Click on the menu icon.

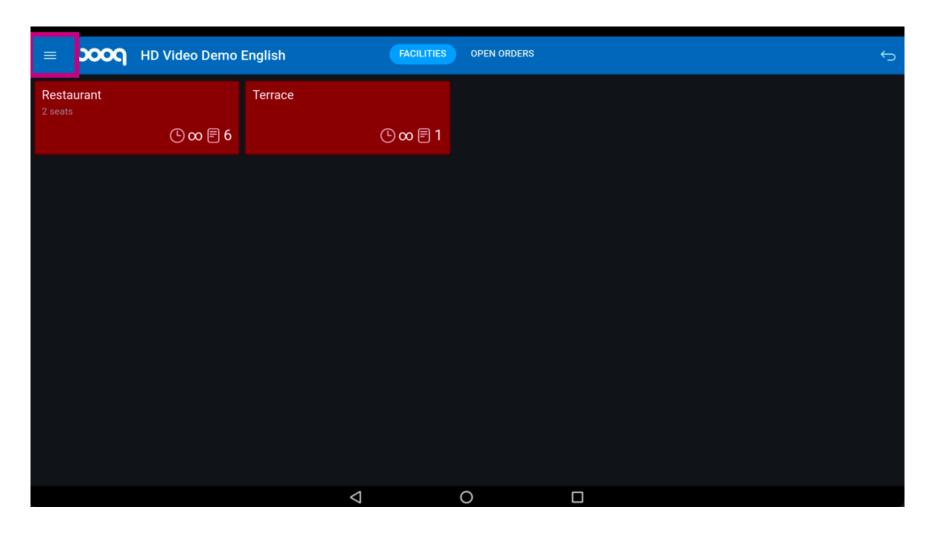

Scroll down and click on Settings.

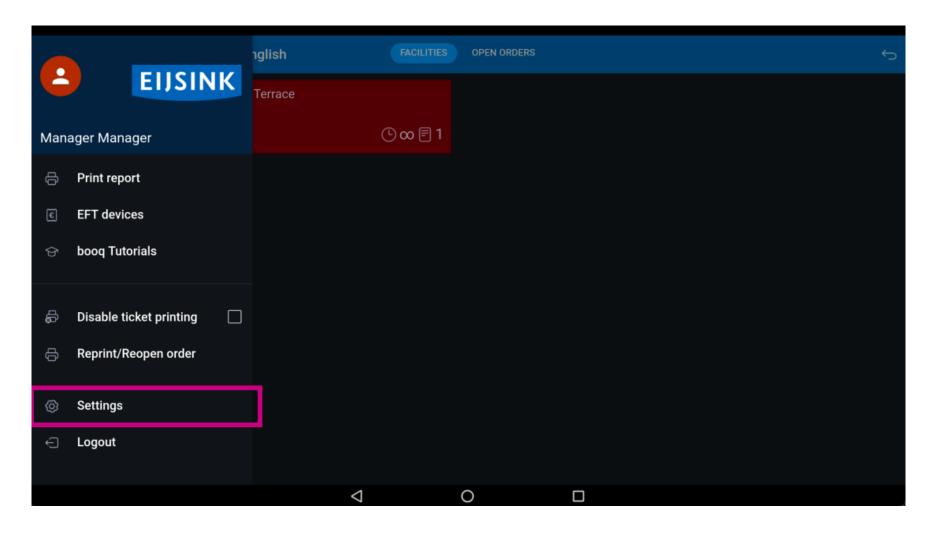

Scroll down and click on Stock screen.

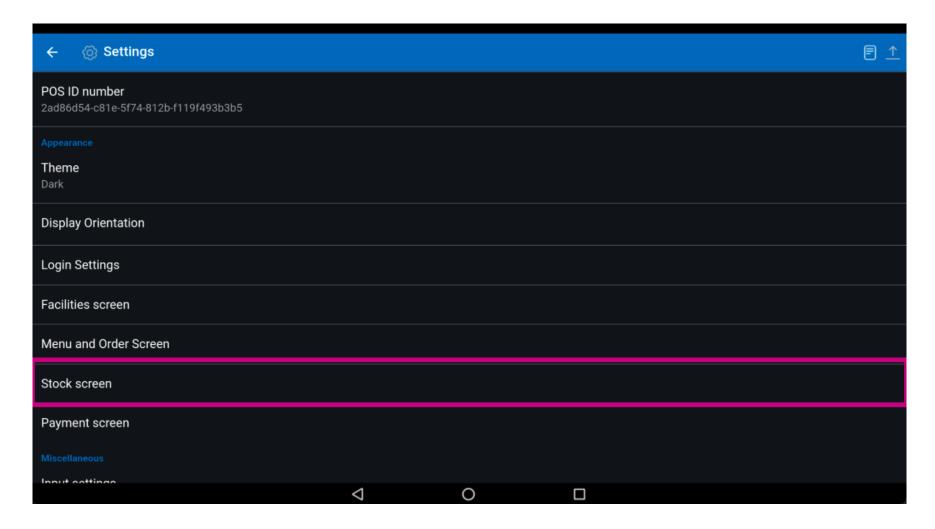

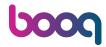

To edit your Number of columns for the Stock screen, move the blue pin icon.

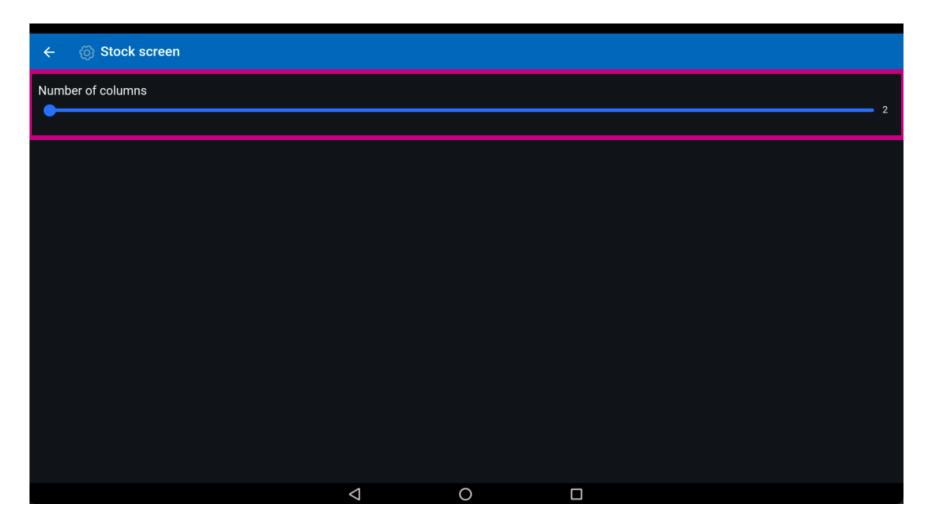

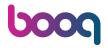

That's it. You're done.

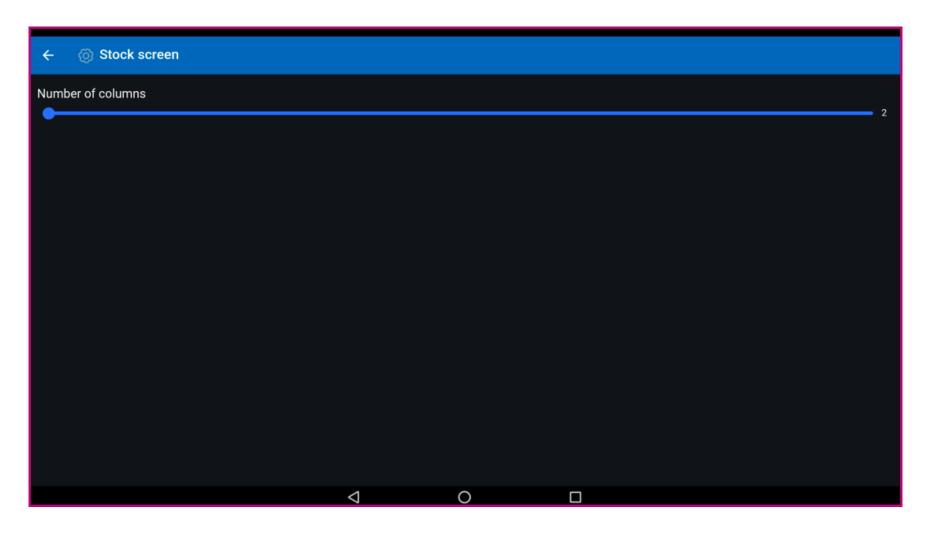

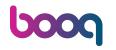

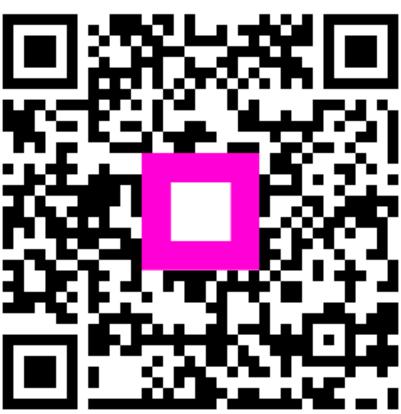

Scan to go to the interactive player